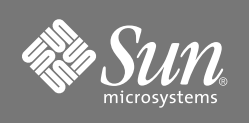

# Sun StorEdge™ Network 2 Gb McDATA Sphereon Switches FRU Installation Note

**Note –** Read and perform the procedures in this document before you install a Sun StorEdge 2 Gb McDATA Sphereon switch field-replaceable unit (FRU).

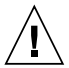

**Caution –** Before you install this Sun StorEdge 2 Gb McDATA Sphereon switch FRU, use the following procedure to confirm that the firmware version of the FRU matches the firmware version of the Sun StorEdge 2 Gb McDATA Sphereon switch it is replacing.

#### ▼ **To Confirm the Compatibility Between the Existing Switch Firmware and the New Switch FRU Firmware**

**Note –** If the switch is not functional, choose one of the following:

- •4300—See the firmware version in the data records on file.
	- •4500—See the firmware version in the data records on file, or open the Firmware Library of the Enterprise Fabric Connectivity (EFC) Manager. See the *McDATA Enterprise Fabric Connectivity Manager User Manual*, part number 620-005001.
- **1. Telnet to the installed switch.**
	- **a. If required, connect an Ethernet cable between the switch and your workstation (the host).**
	- **b. Open a command-line window.**

**c. Establish a Telnet session to the switch.**

# **telnet** *switch-IP-address*

**d. Log in to the switch.**

```
Username: Administrator
Password: password
```
**2. Use the** show system **command to display the firmware version.** In the following example, the firmware version is 06.01.00 24.

```
Root> show system
System Information
Name: san40-73
Description: Fibre Channel Switch
Contact: Diego Rendon
Location: NKW 16 Lab # 1200
Date/Time: 08/06/2003 16:35:04
Serial Number: T2010175
Type Number: 004500
Model Name: Sphereon 4500
Model Number: 001
EC Level: 1030328
Firmware Version: 06.01.00 24
Beaconing: Disabled
Root> logout
#
```
**3. Compare the firmware version of the installed switch to the new switch FRU firmware.**

The firmware version of the FRU switch is shown on the face of the CD label that is contained in the shipping kit.

## ▼ **To Remove and Replace the Switch**

Refer to one of the following:

- *McDATA Sphereon 4300 Fabric Switch Installation and Service Manual*, part number 620-000171
- *McDATA Sphereon 4500 Fabric Switch Installation and Service Manual*, part number 620-000159

These manuals are on the original product CD.

## ▼ **To Verify the New Switch Firmware Version**

- **1. Establish a Telnet session to the new switch.**
	- **a. Connect an Ethernet cable between the new switch and your workstation.**
	- **b. Open a command-line window.**
	- **c. Establish a Telnet session to the default IP address for a new switch.** Refer to the appropriate installation and service manual.

# **telnet** *switch***-***default-IP-address*

**d. Log in to the new switch.**

```
Username: Administrator
Password: password
```
**2. Use the** show system **command to read the firmware version.** See step 2 under "To Confirm the Compatibility Between the Existing Switch Firmware and the New Switch FRU Firmware" on page 1.

If the new switch firmware does not match that of the original, download the firmware by referring to the appropriate Release Notes:

- *Sun StorEdge Network 2 Gb McDATA Sphereon 4300 and 4500 Switches and Intrepid 6064 and 6140 Directors Release Notes, 6.01.00 Firmware*, part number 817-5650
- *Sun StorEdge Network 2 Gb McDATA Sphereon 4500 Switch and Intrepid 6064 and 6140 Directors Release Notes, 5.01.00 Firmware*, part number 817-3809
- *Sun StorEdge Network 2 Gb McDATA Sphereon 4500 Switch Release Notes,* part number 817-2258
- *Sun StorEdge Network 2 Gb McDATA Sphereon 4300 Switch Release Notes,* part number 817-3635

### **Accessing Sun Documentation**

You can view, print, or purchase a broad selection of Sun documentation, including localized versions, at:

http://www.sun.com/documentation

#### **Third-Party Web Sites**

Sun is not responsible for the availability of third-party web sites mentioned in this document. Sun does not endorse and is not responsible or liable for any content, advertising, products, or other materials that are available on or through such sites or resources. Sun will not be responsible or liable for any actual or alleged damage or loss caused by or in connection with the use of or reliance on any such content, goods, or services that are available on or through such sites or resources.

#### **Contacting Sun Technical Support**

If you have technical questions about this product that are not answered in this document, go to:

http://www.sun.com/service/contacting

#### **Sun Welcomes Your Comments**

Sun is interested in improving its documentation and welcomes your comments and suggestions. You can submit your comments by going to:

http://www.sun.com/hwdocs/feedback

Please include the title and part number of your document with your feedback:

*Sun StorEdge Network 2 Gb McDATA Sphereon Switches FRU Installation Note*, part number 817-5657-10

Copyright 2003 Sun Microsystems, Inc. All rights reserved. Use is subject to license terms. Third-party software, including font technology, is copyrighted and licensed from Sun suppliers. Portions may be derived from Berkeley BSD systems, licensed from U. of CA. Sun, Sun Microsystems, the Sun logo, and Solaris are trademarks or registered trademarks of Sun Microsystems, Inc. in the U.S. and in other countries. All SPARC trademarks are used under license and are trademarks or registered trademarks of SPARC International, Inc. in the U.S. and in other countries. U.S. Government Rights—Commercial use. Government users are subject to the Sun Microsystems, Inc. standard license agreement and applicable provisions of the FAR and its supplements. Copyright 2003 Sun Microsystems, Inc. Tous droits réservés. Distribué par des licences qui en restreignent l'utilisation. Le logiciel détenu par des tiers, et qui comprend la technologie relative aux polices de caractères, est protégé par un copyright et licencié par des fournisseurs de Sun. Des parties de ce produit pourront être dérivées des systèmes Berkeley BSD licenciés par l'Université de Californie. Sun, Sun Microsystems, le logo Sun, et Solaris sont des marques de fabrique ou des marques déposées de Sun Microsystems, Inc. aux Etats-Unis et dans d'autres pays. Toutes les marques SPARC sont utilisées sous licence et sont des marques de fabrique ou des marques déposées de SPARC International, Inc. aux Etats-Unis et dans d'autres pays.

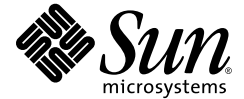

Sun Microsystems, Inc. www.sun.com

Part No. 817-5657-10, Rev. A March 2004